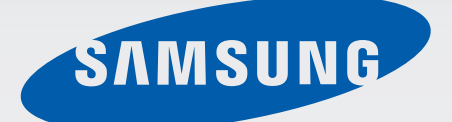

SM-V700

# Manuale dell'utente

[www.samsung.com](http://www.samsung.com)

# **Info sul manuale**

Potete utilizzare questo dispositivo in aggiunta ad alcuni smartphone o tablet Samsung Android<sup>™.</sup> Il presente manuale dell'utente è stato ideato appositamente per spiegare le applicazioni e le funzioni disponibili quando il dispositivo è connesso a un dispositivo mobile.

- Leggete il presente manuale prima di utilizzare il dispositivo per garantirne un uso sicuro e corretto.
- Le descrizioni si basano sulle impostazioni predefinite del dispositivo.
- Le immagini e le anteprime delle pagine utilizzate potrebbero variare nell'aspetto dal prodotto reale.
- l contenuti potrebbero variare dal prodotto finale, dal software fornito dal produttore o gestore telefonico e potrebbero essere modificati senza preavviso. Per la versione più recente del manuale, consultate il sito [www.samsung.com](http://www.samsung.com).
- L'utilizzo di contenuti (ad alta qualità) ad alto assorbimento di CPU e RAM incidono sulle prestazioni generali del dispositivo. Le applicazioni collegate al contenuto potrebbero non funzionare correttamente in base alle specifiche del dispositivo e all'ambiente in cui viene utilizzato.
- Le funzioni, i servizi e gli accessori disponibili potrebbero variare in base al dispositivo, alla versione software e al Paese.
- Le applicazioni e le relative funzioni potrebbero variare in base al Paese o alle specifiche hardware. Samsung non è responsabile per i problemi di prestazione causati dalle applicazioni fornite da altri.
- Samsung non è responsabile per i problemi di prestazione o incompatibilità causati dalla modifica delle impostazioni di registro o del software del sistema operativo. Il tentativo di personalizzare il sistema operativo potrebbe causare il malfunzionamento del dispositivo o delle applicazioni.
- Il software, i suoni, gli sfondi, le immagini e gli altri contenuti multimediali forniti con il dispositivo sono concessi in licenza per uso limitato. L'estrazione e l'utilizzo di questi materiali per scopi commerciali o altri scopi costituisce una violazione delle leggi sul copyright. La piena responsabilità per l'utilizzo illegale dei multimedia spetta agli utenti.
- Le applicazioni predefinite fornite con il dispositivo sono soggette ad aggiornamenti e potrebbero non essere più supportate senza preavviso. Per informazioni relative alle applicazioni preinstallate sul dispositivo, contattate un centro di assistenza Samsung. Per le applicazioni installate da voi, contattate il vostro gestore telefonico.
- La modifica del sistema operativo del dispositivo o l'installazione di un software da fonti non ufficiali potrebbe causare il malfunzionamento del dispositivo e il danneggiamento o la perdita dei dati. Tali azioni costituiscono una violazione dell'accordo di licenza Samsung e annullano la garanzia.

# **Icone informative**

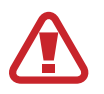

**Avvertenza**: indica situazioni che potrebbero causare lesioni alle persone

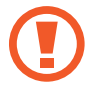

**Attenzione**: indica situazioni che potrebbero causare danni al vostro dispositivo o ad altri apparecchi

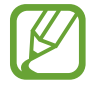

**Nota**: indica note, suggerimenti per l'uso o informazioni aggiuntive

# **Copyright**

Copyright © 2013 Samsung Electronics

Questa guida è protetta dalle leggi internazionali sul copyright.

Nessuna parte di questa guida può essere riprodotta, distribuita, tradotta o trasmessa in alcuna forma o tramite alcun mezzo, elettronico o meccanico, compresi fotocopie, registrazione o salvataggio in qualsiasi archivio di informazioni o sistema di recupero, senza previa autorizzazione scritta da parte di Samsung Electronics.

# **Marchi commerciali**

- SAMSUNG e il logo SAMSUNG sono marchi commerciali registrati di Samsung Electronics.
- Bluetooth<sup>®</sup> è un marchio depositato in tutto il mondo di Bluetooth SIG, Inc.
- Tutti gli altri marchi e diritti d'autore sono proprietà dei rispettivi proprietari.

# **Sommario**

## **[Operazioni preliminari](#page-5-0)**

- [6 Componenti del dispositivo](#page-5-0)
- [7 Tasto](#page-6-0)
- [7 Contenuto della confezione](#page-6-0)
- [8 Caricamento della batteria](#page-7-0)
- [11 Come indossare il dispositivo](#page-10-0)
- [12 Accensione o spegnimento del](#page-11-0)  [dispositivo](#page-11-0)
- [13 Connessione a un dispositivo mobile](#page-12-0)
- [16 Blocco o sblocco del dispositivo](#page-15-0)
- [16 Regolazione della luminosità dello](#page-15-0)  [schermo](#page-15-0)
- [16 Regolazione del volume](#page-15-0)
- [17 Attivazione della Modalità silenziosa](#page-16-0)

## **[Operazioni di base](#page-17-0)**

- [18 Icone](#page-17-0)
- [18 Utilizzo del touch screen](#page-17-0)
- [21 Notifiche](#page-20-0)
- [22 Schermata Home](#page-21-0)
- [23 Schermata Orologio](#page-22-0)
- [23 Menu Applicazioni](#page-22-0)
- [23 Utilizzo delle applicazioni](#page-22-0)
- [24 Ritorno alla schermata precedente](#page-23-0)
- [24 Protezione del dispositivo](#page-23-0)
- [25 Bluetooth](#page-24-0)
- [26 Utilizzo delle funzioni di chiamata](#page-25-0)

#### **[Gear Manager](#page-27-0)**

- [28 Info su Gear Manager](#page-27-0)
- [28 Configurazione delle impostazioni del](#page-27-0)  [dispositivo](#page-27-0)
- [28 Personalizzazione della schermata Home](#page-27-0)
- [29 Gestione delle applicazioni](#page-28-0)
- [30 Ricerca del dispositivo](#page-29-0)
- [30 Attivazione del blocco automatico](#page-29-0)
- [31 Attivazione delle funzioni di notifica](#page-30-0)
- [31 Selezione del collegamento ad](#page-30-0)  [un'applicazione](#page-30-0)
- [31 Impostazione dei messaggi di emergenza](#page-30-0)
- [32 Trasferimento Intelligente](#page-31-0)
- [32 Utilizzo del gesto di riattivazione](#page-31-0)
- [32 Visualizzazione delle informazioni guida](#page-31-0)

## **[Applicazioni](#page-32-0)**

- [33 Fotocamera](#page-32-0)
- [35 Galleria](#page-34-0)
- [36 Storico](#page-35-0)
- [36 Rubrica](#page-35-0)
- [36 Tastiera](#page-35-0)
- [37 Trova dispositivo](#page-36-0)
- [37 Registro](#page-36-0)
- [37 Controlli multimediali](#page-36-0)
- [38 Contapassi](#page-37-0)
- [41 S Voice](#page-40-0)
- [41 Cronometro](#page-40-0)

Sommario

- [42 Timer](#page-41-0)
- [42 Eventi odierni](#page-41-0)
- [42 Promemoria vocale](#page-41-0)
- [43 Meteo](#page-42-0)

## **[Impostazioni](#page-43-0)**

- [44 Menu Impostazioni](#page-43-0)
- [44 Orologio](#page-43-0)
- [45 Suono](#page-44-0)
- [45 Volume](#page-44-0)
- [45 Schermo](#page-44-0)
- [46 Batteria](#page-45-0)
- [46 Bluetooth](#page-45-0)
- [46 Movimenti](#page-45-0)
- [46 Blocco](#page-45-0)
- [46 Lingua](#page-45-0)
- [47 Ripristina](#page-46-0)
- [47 Info su Gear](#page-46-0)

## **[Risoluzione dei problemi](#page-47-0)**

# <span id="page-5-0"></span>**Operazioni preliminari**

# **Componenti del dispositivo**

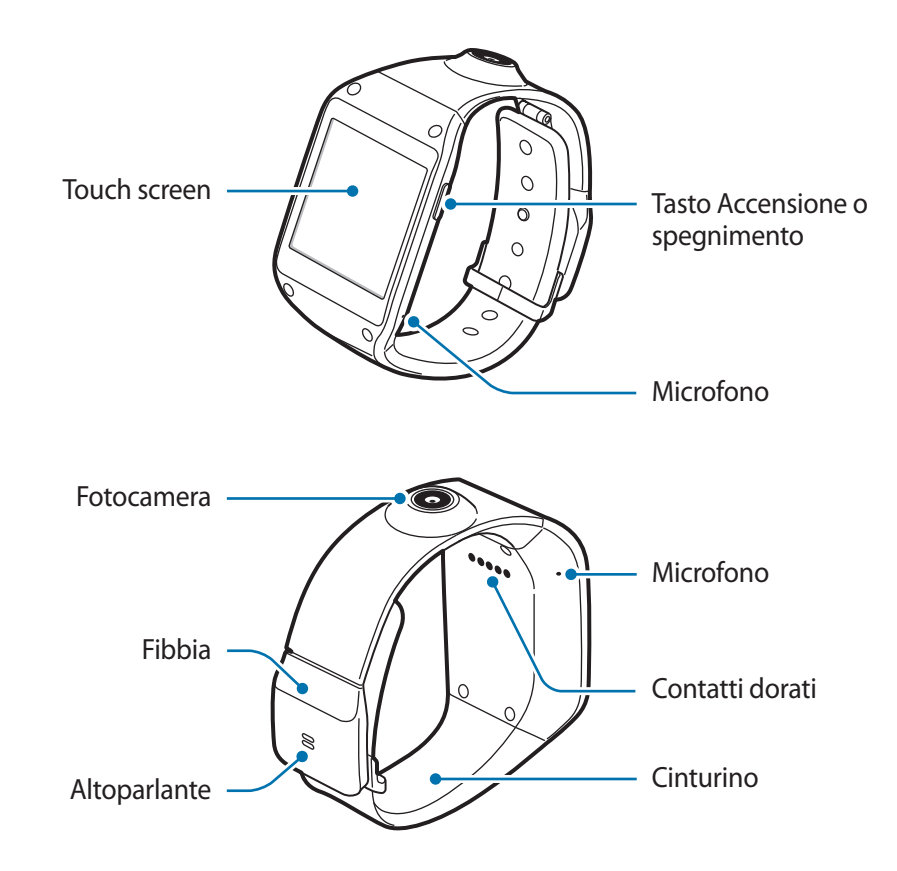

L'umidità e i liquidi potrebbero danneggiare il dispositivo. Mantenete il dispositivo asciutto.

- Non utilizzate pellicole protettive. Ciò causa il malfunzionamento del sensore.
- Non esponete il touch screen a contatto con l'acqua. Il touch screen potrebbe non funzionare correttamente in presenza di umidità o se esposto ad acqua.
- Se l'altoparlante è umido, il suono potrebbe risultare distorto. Assicuratevi che l'altoparlante sia asciutto.

# <span id="page-6-0"></span>**Tasto**

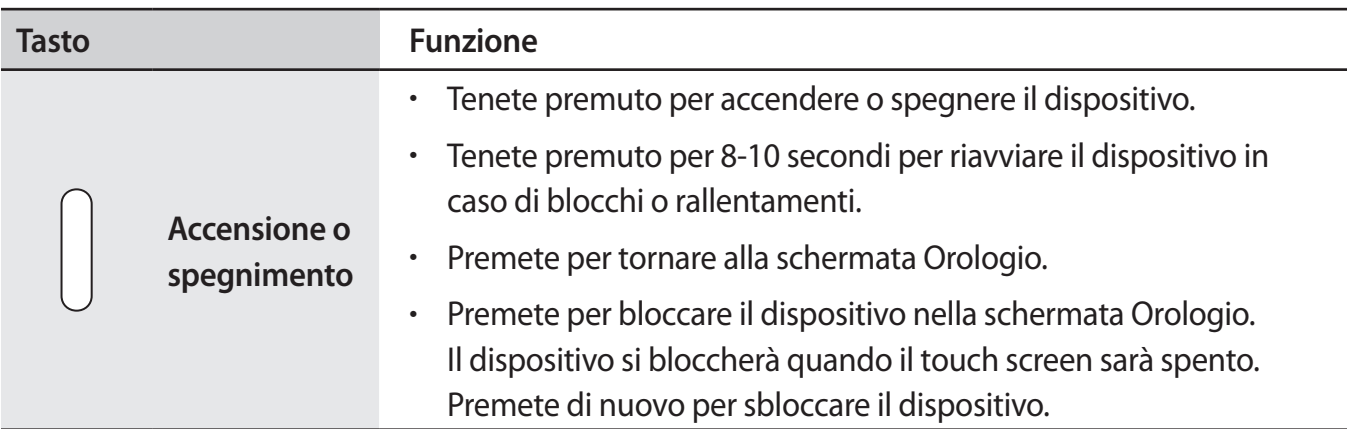

# **Contenuto della confezione**

Accertatevi che nella confezione siano presenti i seguenti elementi:

- Dispositivo
- Base di ricarica
- Guida di riferimento rapido
	- I servizi, gli elementi forniti e gli accessori disponibili potrebbero variare in base al Paese.
	- Gli elementi forniti sono stati creati soltanto per il presente dispositivo e potrebbero non essere compatibili con altri dispositivi.
	- I componenti e le specifiche del dispositivo sono soggette a modifiche senza preavviso.
	- Potrete acquistare accessori aggiuntivi dal rivenditore Samsung di zona. Accertatevi che siano compatibili con il dispositivo prima di acquistarli.
	- Altri accessori potrebbero non essere compatibili con il dispositivo.
	- Utilizzate solo accessori approvati da Samsung. La garanzia non copre i malfunzionamenti dovuti all'utilizzo di accessori non approvati.
	- La disponibilità di tutti gli accessori potrebbe variare in base al Paese o al gestore telefonico. Per maggiori informazioni sugli accessori disponibili, fate riferimento al sito Web di Samsung.

# <span id="page-7-0"></span>**Caricamento della batteria**

Prima di utilizzare il dispositivo per la prima volta, o dopo un lungo periodo di inutilizzo, caricate la batteria con il caricabatteria. Per caricare la batteria potete anche collegare il dispositivo ad un computer tramite il cavo USB.

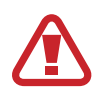

Utilizzate solo caricabatteria, batterie e cavi dati approvati da Samsung. Caricabatteria o cavi non approvati potrebbero provocare l'esplosione della batteria o danneggiare il dispositivo.

Quando la carica della batteria è scarsa, l'icona della batteria compare vuota.

Quando la batteria sarà completamente scarica, non potrete accendere il dispositivo immediatamente, anche con il caricabatteria collegato. Lasciate caricare la batteria scarica per alcuni minuti prima di accendere il dispositivo.

## **Caricamento con base di ricarica**

1 Fate scorrere e mantenete il cursore, quindi aprite il coperchio della base di ricarica.

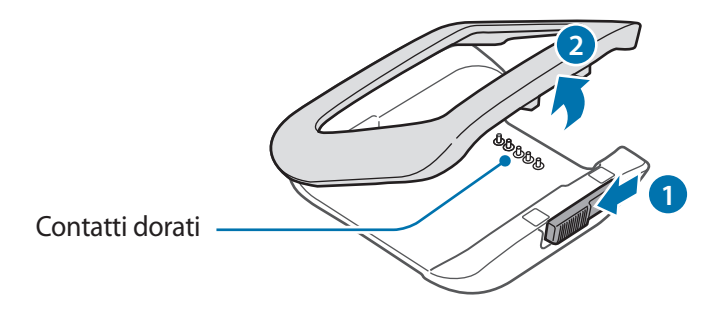

2 Posizionate il dispositivo sulla base di ricarica con i contatti dorati posizionati gli uni di fronte agli altri.

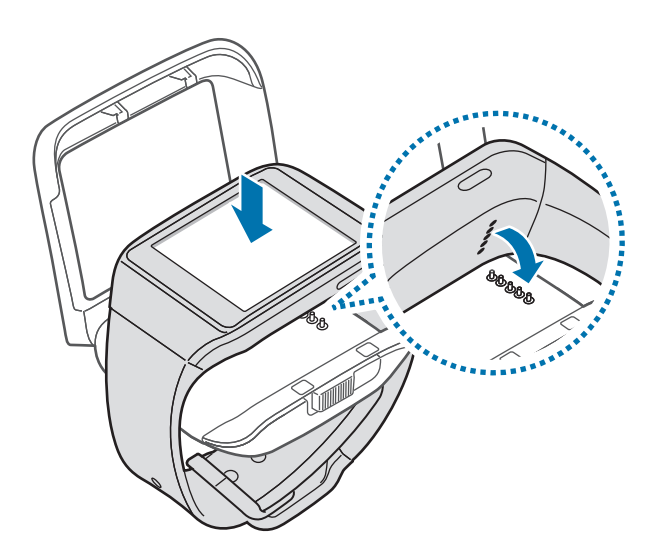

3 Chiudete il coperchio della base di ricarica.

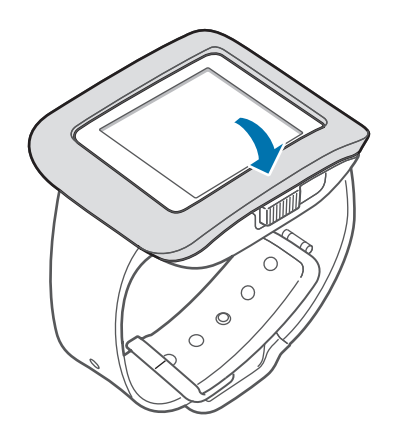

4 Inserite il cavo del caricabatteria nel connettore multifunzione della base di ricarica come raffigurato di seguito, quindi inserite il caricabatteria in una presa di corrente standard AC 220V.

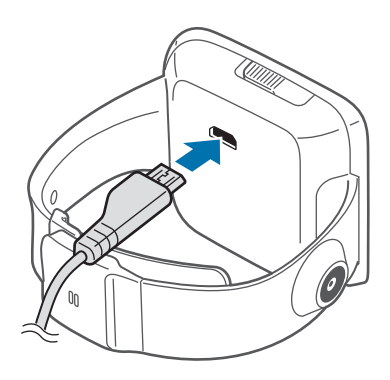

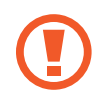

Il collegamento errato del caricabatteria potrebbe causare gravi danni al dispositivo. I danni causati da un uso improprio non sono coperti dalla garanzia.

- Durante la carica, non potrete utilizzare il promemoria vocale e la fotocamera.
- In caso di alimentazione discontinua durante la carica, il touch screen potrebbe non funzionare correttamente. In questo caso, scollegate il caricabatteria dal dispositivo.
- Durante il caricamento il dispositivo potrebbe surriscaldarsi. Ciò è normale e non dovrebbe influire sulla durata o sulle prestazioni del dispositivo. Se la batteria dovesse scaldarsi più del solito, il caricabatteria potrebbe interrompere il caricamento.
- Qualora la batteria non si ricaricasse correttamente, dovrete portare il dispositivo e il caricabatteria presso un centro di assistenza Samsung.

Quando la carica è completa, scollegate il dispositivo dalla base di ricarica.

Per prima cosa, rimuovete il dispositivo dalla base di ricarica, quindi scollegate il caricabatteria dalla base di ricarica ed infine scollegate il caricabatteria dalla presa di corrente standard AC 220V.

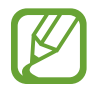

Per risparmiare energia, scollegate il caricabatteria quando non è in uso. Il caricabatteria non è dotato di interruttore, pertanto dovete scollegarlo dalla presa di corrente quando non è in uso per evitare di consumare energia. Durante la carica, il caricabatteria dovrebbe rimanere vicino alla presa della corrente ed essere facilmente accessibile.

#### <span id="page-10-0"></span>**Stato caricamento della batteria**

Durante la ricarica della batteria a dispositivo spento, la seguente icona compare per indicarvi il livello di carica corrente della batteria:

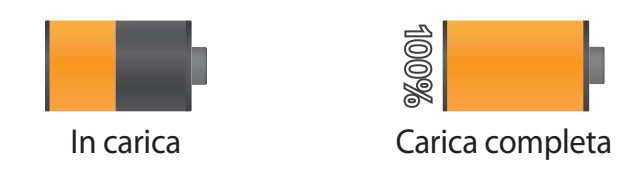

# **Come indossare il dispositivo**

1 Sollevate la fibbia.

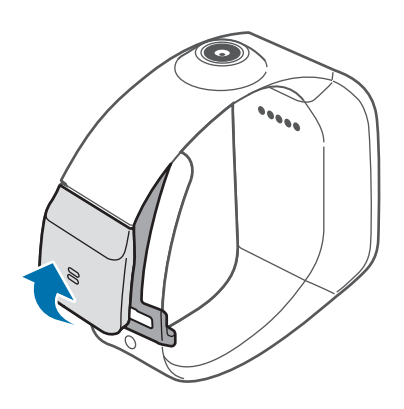

- Fate attenzione a non danneggiarvi le unghie quando sollevate la fibbia.
	- Non piegate eccessivamente il cinturino. Ciò potrebbe danneggiare il dispositivo.
- 2 Aprite il fermaglio, sollevate la spilla, adattate il cinturino al polso quindi richiudete la spilla.

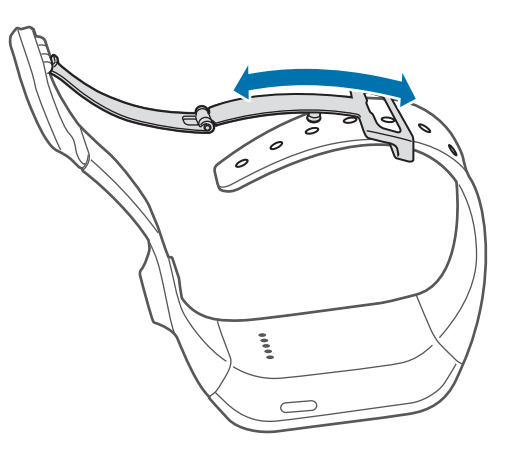

<span id="page-11-0"></span>3 Premete la fibbia fino ad udire un clic.

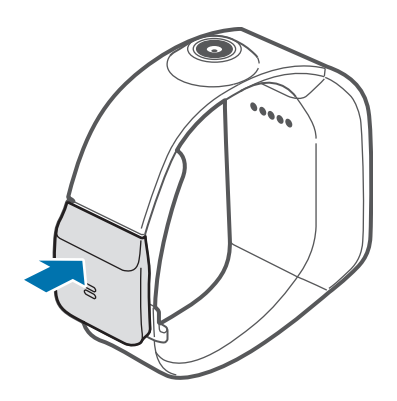

## **Accensione o spegnimento del dispositivo**

Quando accendete il dispositivo per la prima volta, seguite le istruzioni visualizzate per collegare il dispositivo allo smartphone o al tablet e configurate il dispositivo.

Tenete premuto il tasto Accensione o spegnimento per qualche secondo per accendere il dispositivo.

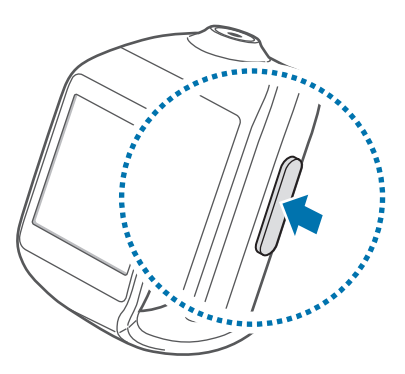

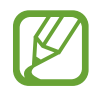

Attenetevi a tutte le avvertenze e le indicazioni specificate dal personale autorizzato quando vi trovate in aree in cui l'utilizzo dei dispositivi senza fili è limitato, come ad esempio sugli aeroplani e negli ospedali.

Per spegnere il dispositivo, tenete premuto il tasto Accensione o spegnimento, quindi toccate **Spegni.**

# <span id="page-12-0"></span>**Connessione a un dispositivo mobile**

Effettuando la connessione del dispositivo a un altro dispositivo mobile, potrete utilizzare applicazioni e funzioni sul dispositivo mobile connesso.

Per effettuare la connessione del dispositivo a un altro dispositivo mobile, utilizzate la base di ricarica dotata di tag NFC e indirizzo Bluetooth incorporato che corrisponde al vostro dispositivo.

1 Attivate la funzione NFC sul dispositivo mobile.

Sul dispositivo mobile, aprite il pannello delle notifiche nella parte superiore dello schermo, quindi toccare **NFC**. In alternativa, nel menu Applicazioni, toccate **Impostazioni** → **Connessioni** → **NFC**. Trascinate il cursore **NFC** verso destra.

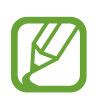

Il metodo di attivazione della funzione NFC potrebbe variare in base ai dispositivi mobili.

2 Accendete il dispositivo per accedere alla modalità di connessione.

Quando accendete il dispositivo per la prima volta o dopo aver ripristinato il dispositivo, il dispositivo passa alla modalità di connessione automaticamente.

3 Fate combaciare il retro della base di ricarica con il retro del dispositivo mobile.

Il dispositivo mobile emette un suono e compare una finestra pop-up di Gear Manager.

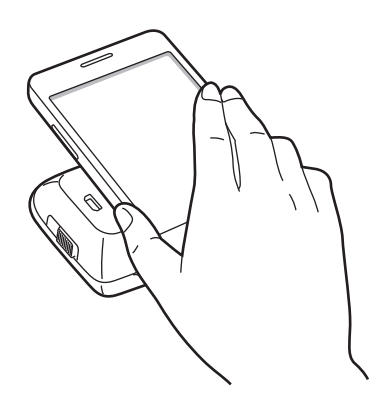

4 Sequite le istruzioni visualizzate per installare Gear Manager sul dispositivo mobile e connettere i dispositivi tramite Bluetooth.

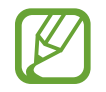

Se collegate i dispositivi con una base di ricarica opzionale, avviate Gestione dispositivi sul dispositivo mobile, quindi toccate **Connetti manualmente** per trovare e collegare i dispositivi.

### **Connessione manuale**

Se il dispositivo mobile non è dotato della funzione NFC dovete effettuare la connessione del dispositivo manualmente.

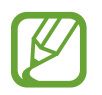

I passaggi e le schermate potrebbero variare in base ai dispositivi mobili.

1 Effettuate l'accesso a **Samsung Apps** sul dispositivo mobile, quindi scaricate e installate Gear Manager.

Per installare Gear Manager dovete consentire al dispositivo mobile di installare applicazioni da sorgenti diverse da Google Play Store. Nel menu Applicazioni, toccate **Impostazioni** → **Generale** → **Sicurezza** → **Sorgenti sconosciute**.

- 2 Accendete il dispositivo per accedere alla modalità di connessione.
- 3 Avviate Gear Manager sul dispositivo mobile, quindi toccate **Connetti manualmente**.

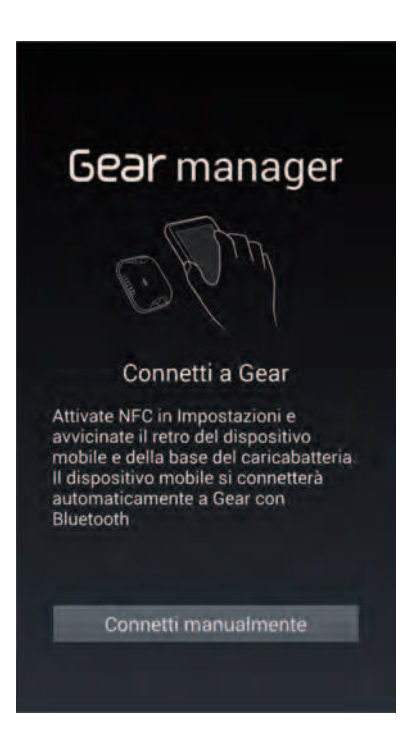

#### 4 Toccate **OK**.

Il dispositivo mobile attiva il Bluetooth e mostra i dispositivi rilevati.

5 Verificate il numero ID sul dispositivo, quindi selezionate il dispositivo con lo stesso numero ID sull'elenco dei dispositivi rilevati.

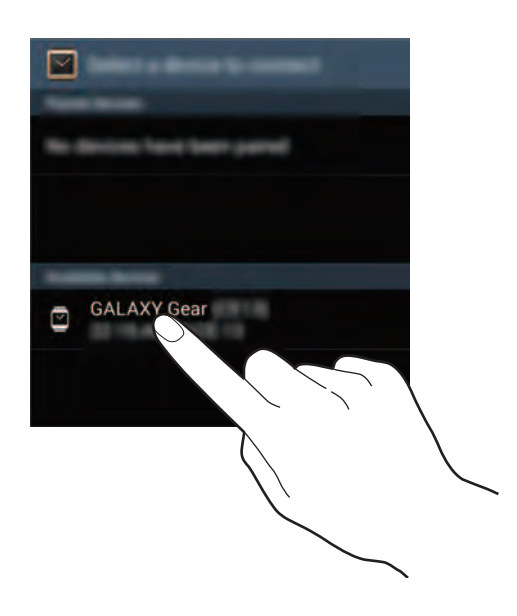

- $6$  Accettate la chiave autogenerata su entrambi i dispositivi per confermare la connessione.
- 7 Leggete e accettate i termini e le condizioni.

## **Utilizzo delle applicazioni dopo la connessione a un dispositivo mobile**

Quando il dispositivo è connesso a un dispositivo mobile tramite Bluetooth, potete utilizzare le seguenti funzioni e applicazioni:

- Chiamata: consente di effettuare o rispondere ad una chiamata.
- Visualizzazione notifiche: consente di ricevere in tempo reale notifiche su una serie di eventi, come chiamate perse o nuovi messaggi.
- **Storico**: consente di visualizzare le notifiche.
- **Rubrica**: consente di visualizzare i contatti.
- **Tastiera**: consente di inserire un numero utilizzando la tastiera ed effettuare una chiamata.
- **Trova dispositivo**: consente di trovare il dispositivo mobile connesso.
- **Registro**: consente di visualizzare i registri di chiamate e messaggi.
- **Controlli multimediali**: consente di riprodurre e controllare i file multimediali.
- <span id="page-15-0"></span>• **S Voice**: consente di controllare il dispositivo con la voce.
- **Programma odierno**: consente di visualizzare gli eventi odierni.
- **Meteo**: consente di visualizzare le informazioni meteo.

# **Blocco o sblocco del dispositivo**

Bloccate il touch screen, quando non lo state utilizzando, per evitare operazioni indesiderate. Premendo il tasto Accensione o spegnimento nella schermata Orologio, il touch screen si spegne e il dispositivo entra nella modalità di blocco. Il touch screen si spegnerà automaticamente quando non verrà utilizzato per un certo periodo di tempo.

Premete il tasto Accensione o spegnimento per sbloccare il dispositivo.

# **Regolazione della luminosità dello schermo**

Utilizzate uno dei seguenti metodi:

- $\cdot$  Toccate due volte lo schermo con due dita, quindi toccate  $\cdot$  oppure  $\cdot$  in prossimità dell'icona della luminosità.
- Nella schermata Home, scorrete fino ad **Applicazioni**, toccate **Applicazioni** → **Impostazioni** → **Schermo** → **Luminosità**, quindi regolate la luminosità.

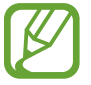

Quando utilizzate il dispositivo in condizioni di elevata luminosità, ad esempio sotto un'intensa luce solare, potete impostare la luminosità del display sul livello massimo. Tenete premuto il tasto Accensione o spegnimento, quindi toccate **All'aperto.** Se il touch screen rimane spento per 5 minuti, la modalità all'aperto verrà disattivata automaticamente.

# **Regolazione del volume**

Utilizzate uno dei seguenti metodi:

- Toccate due volte lo schermo con due dita, quindi toccate  $\frac{1}{2}$  oppure  $\frac{1}{2}$  in prossimità dell'icona del volume.
- Nella schermata Home, scorrete fino a **Applicazioni**, toccate **Applicazioni** → **Impostazioni** → **Volume**, quindi selezionate una categoria per regolare il volume delle suoneria o audio.

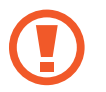

Non mantenete l'altoparlante del dispositivo vicino alle orecchie. L'eccessiva esposizione a forti rumori può determinare danni all'udito.

# <span id="page-16-0"></span>**Attivazione della Modalità silenziosa**

Utilizzate uno dei seguenti metodi:

- Tenete premuto il tasto Accensione o spegnimento, quindi toccate **Suono** oppure **Vibrazione**.
- Nella schermata Home, scorrete fino a **Applicazioni**, toccate **Applicazioni** → **Impostazioni** → **Suono** → **Modalità audio** → **Vibrazione** oppure **Muto**.

# <span id="page-17-0"></span>**Operazioni di base**

## **Icone**

Le seguenti icone forniscono informazioni sullo stato del dispositivo. Queste icone compaiono quando toccate due volte il touch screen con due dita.

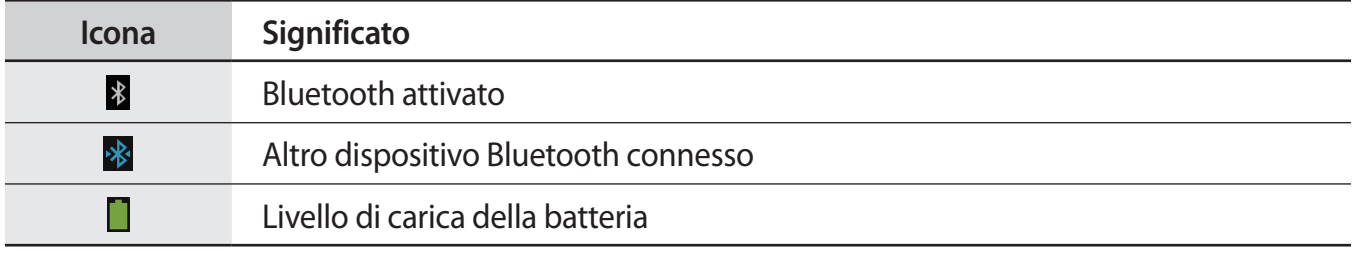

# **Utilizzo del touch screen**

Utilizzate soltanto le dita per interagire con il touch screen.

- Evitate che il touch screen entri in contatto con altri dispositivi elettrici. Le scariche elettrostatiche potrebbero causare il malfunzionamento del touch screen.
	- Per evitare di danneggiare il touch screen, non toccatelo con oggetti appuntiti e non esercitate eccessiva pressione con le dita.
- 
- Il dispositivo potrebbe non riconoscere l'input tattile in prossimità del bordo dello schermo, al di fuori dell'area dell'input tattile.
- Se il touch screen non venisse utilizzato per molto tempo, potrebbero comparire immagini residue (burn-in dello schermo) o mosse. Spegnete il touch screen quando non utilizzate il dispositivo.

## **Interazione con il touch screen**

#### **Toccare**

Per aprire un'applicazione, per selezione un elemento dal menu o per premere un tasto sul touch screen, toccatelo con un dito.

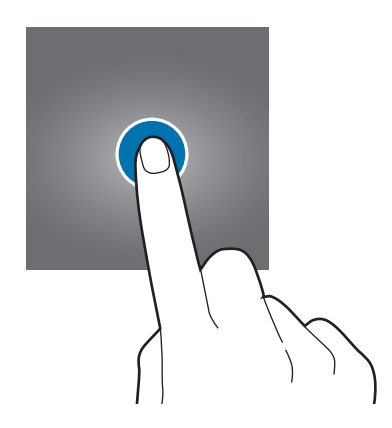

#### **Tenere premuto**

Tenete premuto lo schermo con due dita per aprire l'elenco delle applicazioni recenti.

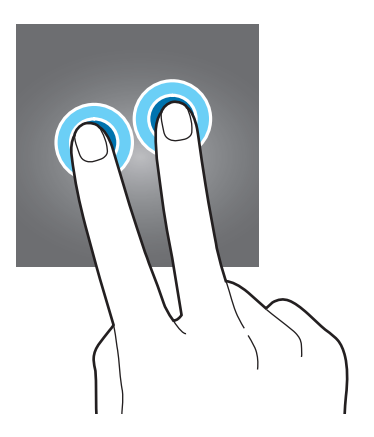

#### **Toccare due volte**

• Toccate due volte un'immagine per ingrandirne una parte. Toccate nuovamente due volte per tornare alla dimensione iniziale.

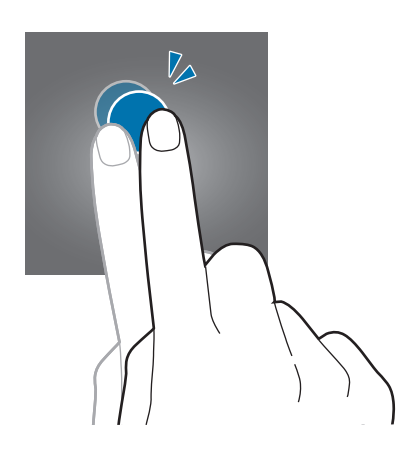

• Toccate due volte lo schermo con due dita per accedere al pannello di controllo della luminosità e del volume e visualizzate le icone e la carica rimanente della batteria.

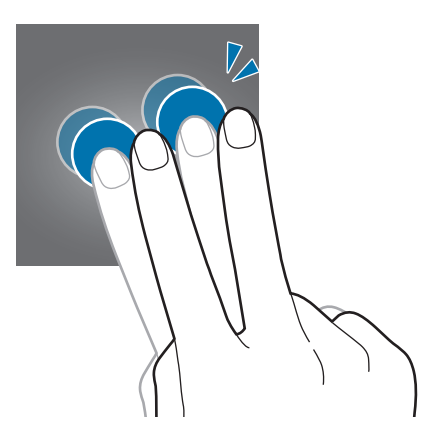

<span id="page-20-0"></span>Operazioni di base

#### **Scorrere**

Scorrete il dito nella schermata Home o nel menu Applicazioni per visualizzare un'altra pagina.

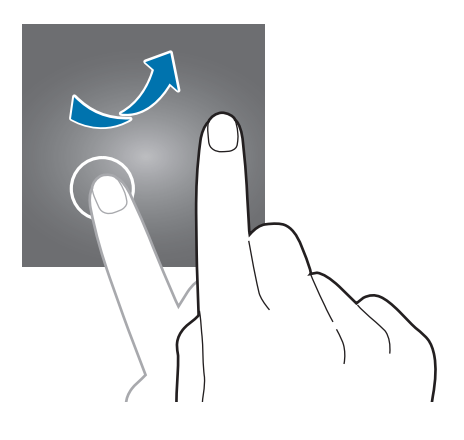

#### **Allontanare due dita**

Allontanate due dita su un'immagine per ingrandirne una parte. Avvicinate le dita per ridurre.

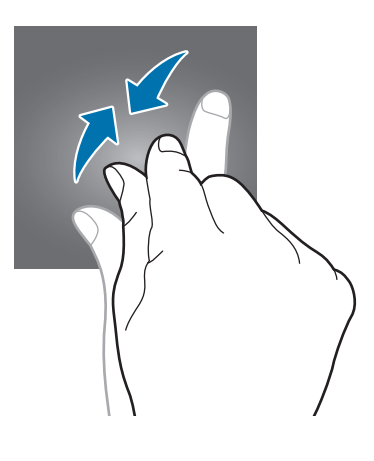

# **Notifiche**

Quando il dispositivo è connesso a un dispositivo mobile e quest'ultimo ha il touch screen bloccato, potete ricevere notifiche di attività, come chiamate perse o nuovi messaggi.

Quando ricevete delle notifiche, toccate il touch screen per visualizzarne i dettagli.

Per visualizzare le notifiche perse, nella schermata Home, scorrete fino a **Notifiche**, quindi toccate **Notifiche**.

Per visualizzare la cronologia delle notifiche, nella schermata Home, scorrete fino a **Applicazioni**, quindi toccate **Applicazioni** → **Storico** oppure **Registro**.

## <span id="page-21-0"></span>**Schermata Home**

Dalla schermata Home potete accedere a tutte le funzioni del dispositivo. Visualizza l'orologio, i widget, i collegamenti alle applicazioni ed altro.

La schermata Home è costituita da più pagine. Per visualizzarle tutte, scorrete a sinistra o destra.

## **Pagine nella schermata Home**

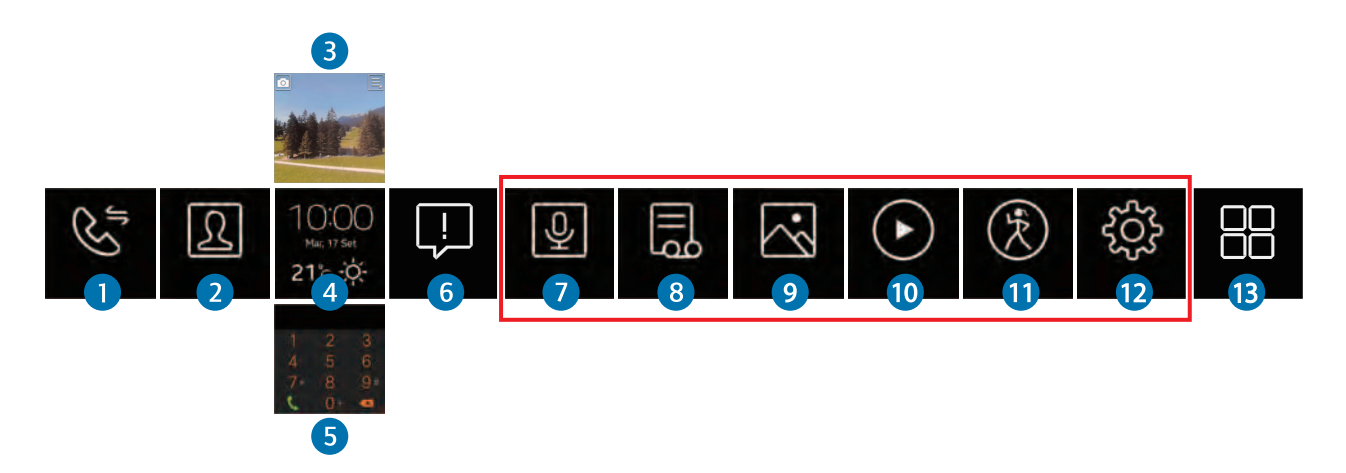

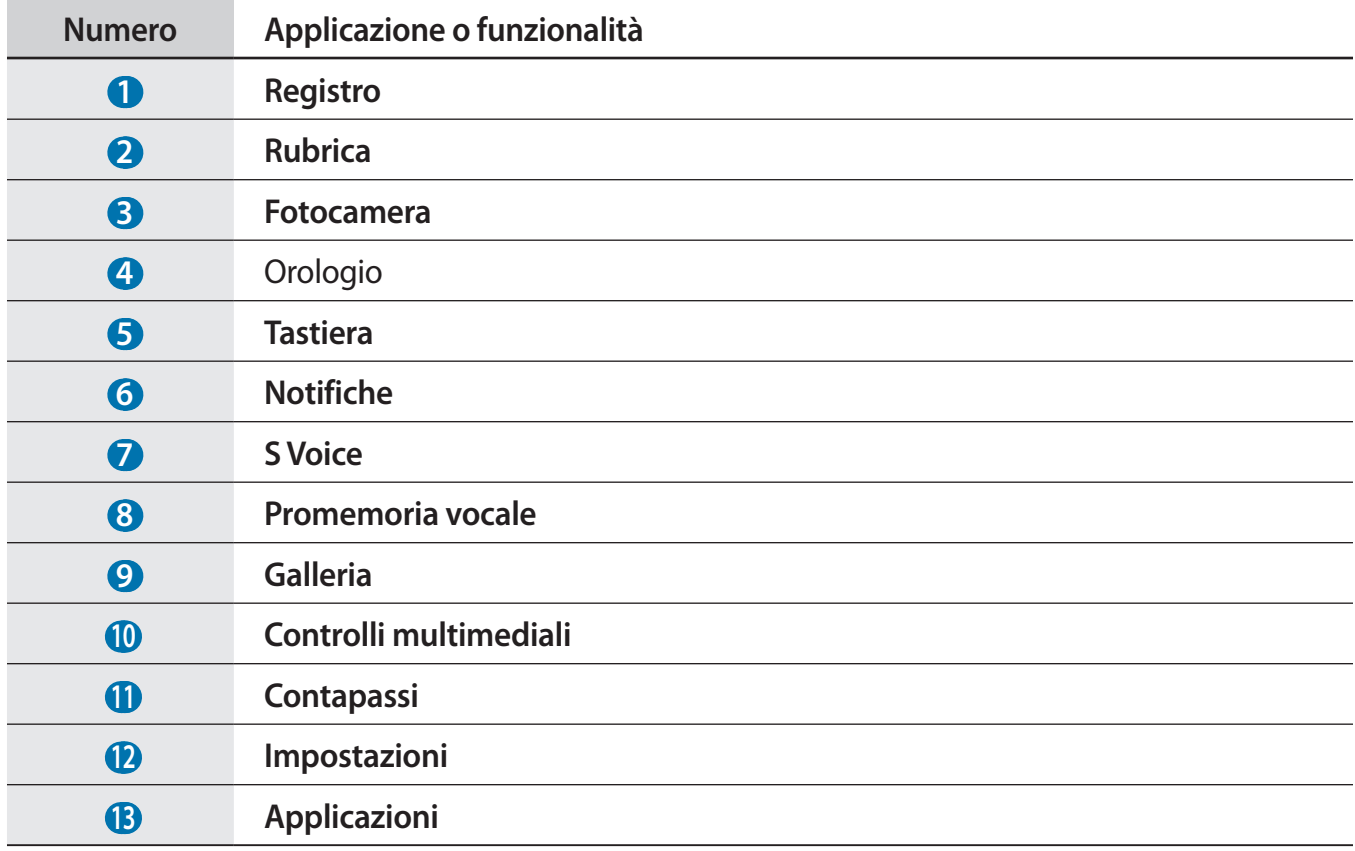

Potete personalizzare i pannelli nella casella rossa di cui sopra. (pag. [29](#page-28-1))

## <span id="page-22-0"></span>**Schermata Orologio**

Premete il tasto Accensione o spegnimento per aprire la schermata Orologio.

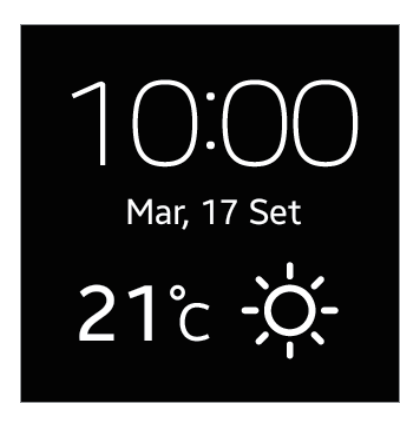

Nella schermata Orologio, potete avviare **Tastiera** scorrendo il dito verso l'alto e avviare **Fotocamera** scorrendo il dito verso il basso. Toccate le informazioni meteo per avviare **Meteo**.

# **Menu Applicazioni**

Il menu Applicazioni mostra le icone di tutte le applicazioni.

Nella schermata Home, scorrete fino ad **Applicazioni**, quindi toccate **Applicazioni** per aprire il menu Applicazioni.

Per visualizzarle tutte, scorrete a sinistra o destra.

# **Utilizzo delle applicazioni**

Il dispositivo può eseguire diversi tipi di applicazioni.

Nella schermata Home o nel menu Applicazioni, selezionate un collegamento o l'icona di un'applicazione per aprirla.

## <span id="page-23-0"></span>**Ritorno alla schermata precedente**

Durante l'utilizzo di un'applicazione o nel menu Applicazioni, scorrete il dito dalla cima del touch screen verso il basso.

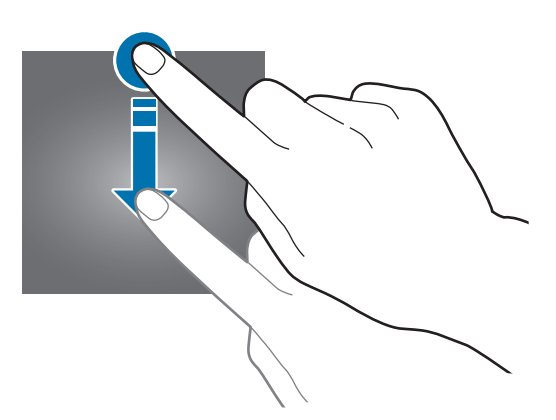

## **Protezione del dispositivo**

Evitate che altri utilizzino o accedano ai dati e alle informazioni personali memorizzate sul dispositivo, utilizzando segni di blocco.

### **Impostazione di un segno di sblocco**

Nel menu Applicazioni, toccate **Impostazioni** → **Blocco** → **Blocco privacy** → **Segno**.

Tracciate un segno collegando quattro o più punti, quindi tracciate di nuovo il segno per confermarlo.

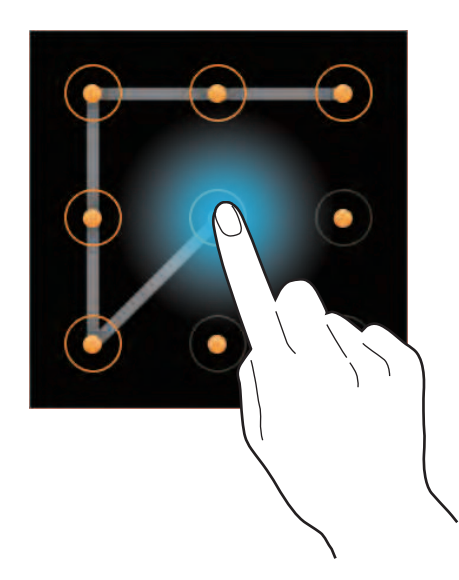

Se impostate un segno di blocco, quando il dispositivo si scollega da un dispositivo mobile, il segno di blocco si attiva automaticamente.

## <span id="page-24-0"></span>**Sblocco del dispositivo**

Attivate il touch screen premendo il tasto Accensione o spegnimento, quindi inserite il codice di sblocco.

Altrimenti, connettete di nuovo il dispositivo mobile per sbloccare il dispositivo automaticamente.

## **Bluetooth**

Il Bluetooth crea una connessione senza fili diretta tra due dispositivi a breve distanza.

Per attivare il Bluetooth, nel menu Applicazioni, toccate **Impostazioni** → **Bluetooth**, quindi selezionate **Bluetooth**.

#### **Note per l'utilizzo del Bluetooth**

- Per evitare problemi nella connessione del dispositivo ad un altro dispositivo mobile, collocate i dispositivi l'uno vicino all'altro.
- Assicuratevi che non ci siano ostacoli tra il vostro dispositivo e un dispositivo mobile connesso, incluso corpi umani, muri, angoli o ringhiere.
- Non toccate l'antenna Bluetooth di un dispositivo mobile connesso.
- Il Bluetooth utilizza la stessa frequenza di alcuni prodotti industriali, scientifici, medici e a basso voltaggio, pertanto potrebbero verificarsi delle interferenze effettuando connessioni nelle vicinanze di questi tipi di prodotti.
- Samsung non è responsabile per la perdita, l'intercettazione o l'abuso dei dati inviati o ricevuti tramite Bluetooth.
- Verificate sempre di condividere e ricevere dati da dispositivi affidabili e adeguatamente protetti. In presenza di ostacoli tra i dispositivi, la distanza operativa potrebbe diminuire.
- Alcuni dispositivi, in particolare quelli che non sono stati collaudati o approvati da Bluetooth SIG, potrebbero essere incompatibili con il dispositivo.
- Non utilizzate il Bluetooth per scopi illegali (ad esempio, copie pirata di file o registrazione illegale di comunicazioni a scopo commerciale).
- Samsung non è responsabile per le ripercussioni di un utilizzo illegale del Bluetooth.

## <span id="page-25-0"></span>**Abbinamento con altri dispositivi Bluetooth**

Quando l'altro dispositivo Bluetooth invia una richiesta di abbinamento, accettate la chiave di accesso autogenerata sul dispositivo per confermare.

## <span id="page-25-1"></span>**Invio di file a un dispositivo mobile**

Per inviare immagini o video, nel menu Applicazioni, toccate **Galleria**, selezionate un file, quindi toccate **■** → **Trasferisci**.

Per inviare promemoria vocali, sul dispositivo mobile avviate Gear Manager, toccate **App personali**

→ **Applicazioni** → vicino a **Promemoria vocale** → **Trasferimento automatico** → **Nessuno**

→ **Trasferire ora**. Per impostare il dispositivo per inviare promemoria vocali sul dispositivo mobile automaticamente, toccate **Trasferimento automatico** → **Sempre**.

# **Utilizzo delle funzioni di chiamata**

## **Esecuzione di una chiamata**

Nel menu Applicazioni, toccate **Tastiera**, inserite un numero con la tastiera, quindi toccate . Altrimenti, toccate **Registro** oppure **Rubrica**, selezionate un contatto, quindi toccate **N**, se necessario.

## **Durante una chiamata**

Potete utilizzare le seguenti azioni:

- $\cdot$   $\blacksquare$  : consente di regolare il volume toccando  $\blacksquare$  oppure  $\blacksquare$ .
- $\blacksquare$  /  $\blacksquare$  : consente di scollegare il dispositivo e continuare la chiamata solo sul dispositivo mobile.
- $\cdot$   $\blacksquare$   $\rightarrow$   $\blacksquare$  : consente di disattivare il microfono in modo che l'interlocutore non possa sentirvi.
- $\Box \rightarrow \frac{13}{24}$ : consente di aprire la tastiera.
- $\cdot$   $\blacksquare$   $\rightarrow$   $\Omega$ : consente di passare ad un auricolare Bluetooth se connesso al dispositivo mobile.
- **1.** Consente di terminare la chiamata corrente.

### **Risposta ad una chiamata**

Quando ricevete una chiamata, trascinate verso destra.

Dopo che mettete in attesa una chiamata, potete effettuarne un'altra. Quando risponderete alla seconda chiamata, la prima verrà messa in attesa.

## **Rifiuto di una chiamata**

Quando ricevete una chiamata, trascinate *c*overso sinistra.

# <span id="page-27-0"></span>**Gear Manager**

## **Info su Gear Manager**

Questa applicazione consente di effettuare la connessione ad un dispositivo mobile, personalizzare le impostazioni e le applicazioni del dispositivo e utilizzare le funzioni del dispositivo mobile connesso.

Dal dispositivo mobile connesso, toccate **Gear Manager** nel menu Applicazioni.

# **Configurazione delle impostazioni del dispositivo**

Consente di visualizzare le informazioni relative al dispositivo e di aggiornare il software, se possibile. Toccate il nome del dispositivo, quindi utilizzate le seguenti funzioni:

- **Rinomina**: consente di impostare un nome per il dispositivo.
- **Disconnetti**: consente di terminare la connessione tra il dispositivo e il dispositivo mobile.
- **Connetti nuovo Gear**: consente di collegare il dispositivo mobile ad un altro orologio.
- **Aggiorna software**: consente di aggiornare il dispositivo con l'ultimo software, quando disponibile.

## **Personalizzazione della schermata Home**

Personalizzate le impostazioni per modificare il tipo di orologio, aggiungere le applicazioni più utilizzate alla schermata Home o riorganizzare le applicazioni nella schermata Home.

## **Modifica del tipo di orologio**

Toccate **Orologi**, quindi selezionate un orologio sotto **Tutti/e**.

Per selezionare le informazioni da mostrare nella schermata Orologio, toccate vi vicino all'orologio sotto **Inattivo**.

## <span id="page-28-1"></span><span id="page-28-0"></span>**Personalizzazione dei collegamenti**

#### **Aggiunta dei collegamenti**

Toccate **App personali** → **Preferiti**. Toccate , selezionate le applicazioni, quindi toccate **Fatto**.

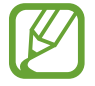

Potete registrare fino a 10 scelte rapide.

#### **Riorganizzazione dei collegamenti**

Toccate **App personali** → **Preferiti**. Toccate **H**, tenete premuto **H** vicino al nome dell'applicazione, trascinate in su o in giù su un'altra posizione, quindi toccate **Fatto**.

Non è possibile riorganizzare i collegamenti di **Registro** e **Rubrica**. Potete soltanto decidere di nascondere o visualizzare i collegamenti selezionando le caselle accanto.

#### **Eliminazione dei collegamenti**

Toccate **App personali** → **Preferiti**. Toccate **III**, selezionate le applicazioni, quindi toccate **Fatto**.

## **Gestione delle applicazioni**

## **Visualizzazione di tutte le applicazioni**

Toccate **App personali** → **Applicazioni**. Scorrete in su o in giù per visualizzare tutte le applicazioni sul dispositivo.

## **Configurazione delle impostazioni delle applicazioni**

Toccate **App personali** → **Applicazioni**. Toccate vicino a un'applicazione e configurate le impostazioni.

## <span id="page-29-0"></span>**Installazione delle applicazioni**

Toccate **Samsung Apps**. Sfogliate le applicazioni e selezionate un'applicazione da scaricare.

Per esplorare e scaricare le applicazioni suggerite, toccate **App personali** → **Suggerite**.

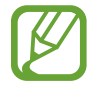

Per installare applicazioni da sorgenti diverse da **Samsung Apps**, toccate **Impostazioni** → **Sorgenti sconosciute**.

## **Disinstallazione delle applicazioni**

Toccate **App personali** → **Applicazioni**. Toccate  $\overline{||}$  →  $\overline{||}$  vicino ad un'applicazione → OK.

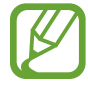

Le applicazioni fornite in dotazione con il dispositivo non possono essere disinstallate.

# **Ricerca del dispositivo**

Se non riuscite a ritrovare il dispositivo, Gear Manager vi aiuta a trovare il dispositivo facendolo suonare e accendendo lo schermo.

Toccate **Trova Gear personale** → **Avvia**.

## **Attivazione del blocco automatico**

Utilizzate questa funzione per impostare il blocco automatico del dispositivo mobile quando è disconnesso dal dispositivo.

Toccate **Impostazioni**, quindi trascinate il cursore **Blocco automatico** verso destra.

Toccate **Continua**, tracciate un segno collegando quattro o più punti, quindi tracciate di nuovo il segno per verificarlo.

Quando il dispositivo non è rilevato, il segno di blocco si attiva automaticamente sul dispositivo mobile. Quando il dispositivo viene rilevato di nuovo, il segno di blocco viene disattivato.

## <span id="page-30-0"></span>**Attivazione delle funzioni di notifica**

Restate aggiornati su una serie di eventi, come chiamate perse o nuovi messaggi, del dispositivo mobile connesso.

Toccate **Impostazioni** → **Notifica**, quindi trascinate il cursore **Notifica** verso destra.

Per attivare le notifiche relative a ciascuna funzionalità, selezionate le funzionalità con una spunta.

## <span id="page-30-1"></span>**Selezione del collegamento ad un'applicazione**

Potete avviare un'applicazione in modo rapido premendo due volte il tasto Accensione o spegnimento. Prima impostate un collegamento ad un'applicazione utilizzata di frequente. Toccate **Impostazioni** → **Press. doppia tasto acc.**, quindi selezionate un'applicazione.

## **Impostazione dei messaggi di emergenza**

Impostate il dispositivo in modo tale da poter inviare un messaggio di emergenza che include una foto e la posizione corrente quando premete il tasto Accensione o spegnimento per 3 volte.

Toccate **Impostazioni** → **Comunicazioni di emergenza**, quindi trascinate il cursore **Comunicazioni di emergenza** verso destra. Leggete i termini e le condizioni, quindi toccate **OK** per accettarle. Quindi, toccate **OK** → **Aggiungi** → un'opzione, quindi aggiungete i destinatari del messaggio.

Per modificare il messaggio da inviare, toccate **Modifica messaggio di emergenza**.

Per impostare un intervallo dopo il quale inviare nuovamente il messaggio, toccate **Frequenza di invio**.

Per modificare i destinatari del messaggio, toccate **Contatti di emergenza**.

# <span id="page-31-0"></span>**Trasferimento Intelligente**

Utilizzate questa funzione per visualizzare nuovi messaggi, eventi e altre informazioni sul dispositivo mobile quando ricevete notifiche.

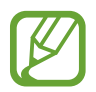

Prima di utilizzare questa funzione, accertatevi che la funzione movimento del dispositivo mobile sia attivata.

Toccate **Impostazioni** → **Trasferimento Intelligente**, quindi trascinate il cursore **Trasferimento Intelligente** verso destra.

Quando ricevete una notifica, sollevate il dispositivo mobile collegato mentre lo schermo del vostro dispositivo è acceso. Il dispositivo mobile mostra i dettagli. Se il dispositivo mobile è bloccato, dovete inserire prima il codice di sblocco.

# **Utilizzo del gesto di riattivazione**

Impostate il riconoscimento del gesto di riattivazione del dispositivo quando il touch screen è spento.

Toccate **Impostazioni** → **Movimento sveglia**, quindi trascinate il cursore **Movimento sveglia** verso destra.

Per riattivare il dispositivo, sollevate la mano su cui indossate il dispositivo e guardate il touch screen per alcuni secondi. Il touch screen si accende e compare la schermata Orologio.

# **Visualizzazione delle informazioni guida**

Utilizzate questa funzione per accedere alle informazioni guida per il dispositivo. Toccate **Guida**.

# <span id="page-32-0"></span>**Applicazioni**

## **Fotocamera**

Utilizzate questa applicazione per scattare foto o registrare video. Questo dispositivo è in grado di salvare fino a 50 foto e 15 video.

Utilizzate **Galleria** per visualizzare le foto e i video registrati con la fotocamera del dispositivo. (pag. [35](#page-34-1))

Toccate **Fotocamera** nel menu Applicazioni. In alternativa, scorrete il dito dall'alto verso il basso sulla schermata Orologio.

- 
- La fotocamera si spegnerà automaticamente quando non la utilizzerete.
- Accertatevi che l'obiettivo sia pulito. Il dispositivo potrebbe non funzionare correttamente in alcune modalità che richiedono alte risoluzioni.
- Se il dispositivo ha già salvato 50 foto o 15 video, non potrete scattare altre foto o video. Accedete a **Galleria** ed eliminate i file oppure trasferite i file sul dispositivo mobile connesso. Dopo il trasferimento dei file sul dispositivo mobile e lo scatto di altre foto o video, il dispositivo elimina alcuni dei file trasferiti per liberare della memoria.
- Durante la carica, non potete utilizzare questa applicazione.

#### **Per un corretto utilizzo della fotocamera**

- Non scattate foto o video ad altre persone senza il loro permesso.
- Non scattate foto o video dove vietato dalla legge.
- Non scattate foto o video in luoghi dove potreste violare la privacy delle persone.

## **Scatto delle foto**

#### **Scatto di una foto**

Toccate il touch screen per scattare una foto.

Consente di passare dalla modalità fotocamera a quella videocamera e viceversa.

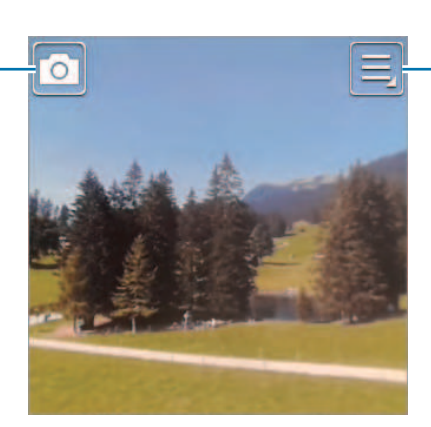

Consente di modificare le impostazioni della fotocamera.

#### **Scatto di foto con audio**

#### Toccate **■ → Audio e foto → Attivo**.

Toccate il touch screen per scattare una foto. Il dispositivo registrerà pochi secondi di audio dopo lo scatto di una foto. Per interrompere la registrazione, toccate di nuovo il touch screen.

## **Registrazione dei video**

#### **Registrazione di un video**

Toccate **a**, quindi toccate il touch screen per registrare un video. Per interrompere la registrazione, toccate di nuovo il touch screen.

Il tempo massimo di registrazione è di 15 secondi.

Dopo aver registrato video per 3 volte, la fotocamera si spegne per una prestazione ottimale.

## <span id="page-34-0"></span>**Configurazione delle impostazioni per la fotocamera**

Toccate **p**er configurare le impostazioni della fotocamera. Non tutte le seguenti opzioni sono disponibili in entrambe le modalità fotocamera e videocamera.

• **Messa a fuoco**: consente di selezionare una modalità di messa a fuoco. **Auto** è controllata dalla fotocamera. **Macro** è l'ideale per catturare soggetti molto vicini o testi.

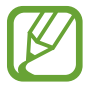

Questa impostazione non viene salvata quando chiudete la modalità fotocamera.

- **Dimensione foto** / **Dimens. video**: consente di selezionare una risoluzione. Impostate una risoluzione maggiore per una migliore resa dell'immagine. Tuttavia un'immagine ad alta risoluzione occuperà più memoria.
- **Audio e foto**: consente di scattare una foto con audio annesso.

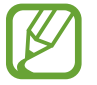

Questa impostazione non viene salvata quando chiudete la modalità fotocamera.

• **Firma**: consente di aggiungere una firma alle foto.

# <span id="page-34-1"></span>**Galleria**

Utilizzate questa applicazione per visualizzare immagini e video. Toccate **Galleria** nel menu Applicazioni.

## **Visualizzazione delle immagini**

Le immagini vengono visualizzate per data di creazione.

Scorrete a sinistra o a destra per visualizzare l'immagine precedente o successiva.

#### **Aumento e diminuzione dello zoom**

Utilizzate uno dei seguenti metodi per ingrandire un'immagine:

- Toccate due volte un qualsiasi punto per ingrandire.
- Allontanate due dita su un qualsiasi punto per ingrandire. Avvicinate due dita per ridurre, o toccate due volte per tornare alla dimensione di partenza.

<span id="page-35-0"></span>Applicazioni

### **Riproduzione dei video**

I file video mostrano l'icona  $\bigcirc$  sull'anteprima. Selezionate un video da guardare, quindi toccate  $\bigcirc$ .

## **Eliminazione di file**

Durante la visualizzazione di un file, toccate **■**→ **Elimina**.

### **Condivisione dei file**

Durante la visualizzazione di un file, toccate **■ → Condividi** per inviarlo ad altri o condividerlo tramite un social network.

## **Invio di file a un dispositivo mobile**

Durante la visualizzazione di un file, toccate **■ → Trasferisci** per inviarlo al dispositivo mobile connesso.

# **Storico**

Utilizzate questa applicazione per visualizzare i messaggi.

Toccate **Storico** nel menu Applicazioni.

Selezionate una categoria  $\rightarrow$  un messaggio per visualizzare i dettagli.

Toccate per utilizzare le opzioni, come la risposta tramite **S Voice** o l'esecuzione di una chiamata.

# **Rubrica**

Utilizzate questa applicazione per visualizzare i contatti sul dispositivo mobile connesso.

Toccate **Rubrica** nel menu Applicazioni.

Potete effettuare una chiamata o inviare un messaggio ad un contatto scorrendo verso sinistra o destra una voce del registro .

## **Tastiera**

Utilizzate questa applicazione per aprire la tastiera di composizione ed effettuare una chiamata. Toccate **Tastiera** nel menu Applicazioni. In alternativa, scorrete dal basso verso l'alto il dito nella schermata Orologio.

## <span id="page-36-0"></span>**Trova dispositivo**

Utilizzate questa applicazione per trovare il dispositivo mobile connesso.

Toccate **Trova dispositivo** nel menu Applicazioni.

Toccate **Avvia**, il dispositivo mobile emette suoni, vibra e il touch screen si accende.

## **Registro**

Utilizzate questa applicazione per visualizzare sul dispositivo i registri delle chiamate e dei messaggi del dispositivo mobile.

Toccate **Registro** nel menu Applicazioni.

# **Controlli multimediali**

Utilizzate questa applicazione per riprodurre e controllare i file multimediali. Potete avviare il lettore musicale sul dispositivo mobile connesso e controllare la riproduzione con il dispositivo. Per altri file multimediali, avviate la riproduzione prima sul dispositivo mobile.

Toccate **Controlli multimediali** nel menu Applicazioni.

## **Riproduzione di file multimediali**

Toccate **PII** per riprodurre la musica sul dispositivo mobile connesso.

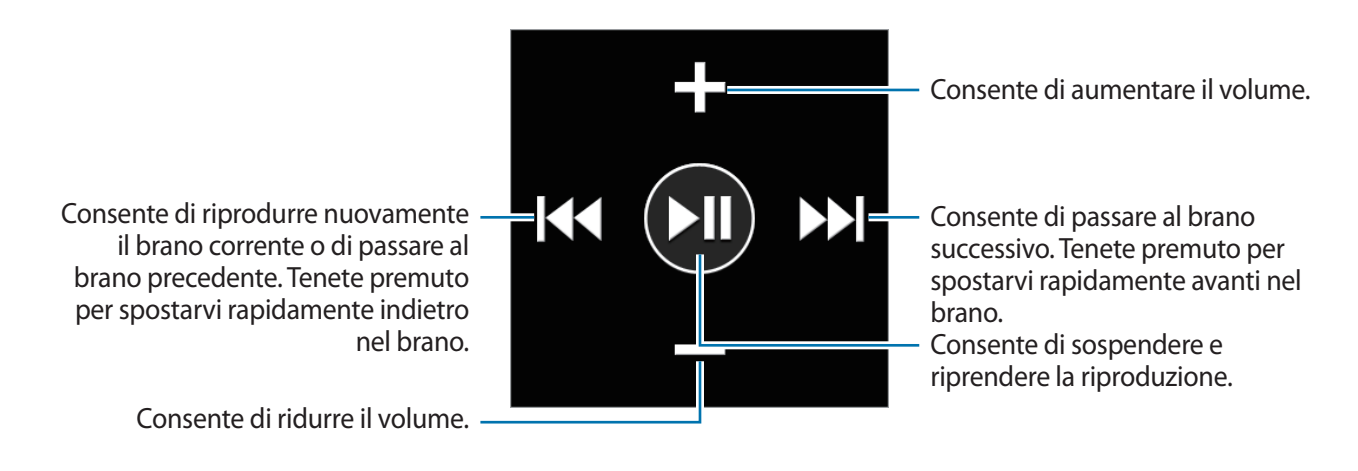

## <span id="page-37-0"></span>**Contapassi**

Utilizzate questa applicazione per tener traccia dei vostri passi e delle informazioni sugli esercizi per gestire la vostra salute.

Toccate **Contapassi** nel menu Applicazioni.

#### **Prima di iniziare gli esercizi**

Questa applicazione può essere utilizzata per monitorare i vostri esercizi. Sebbene un'attività fisica moderata, come la camminata veloce, sia sicura per la maggior parte delle persone, gli esperti della salute consigliano di parlare con il proprio medico prima di iniziare un programma di esercizi, soprattutto se avete una qualsiasi delle seguenti condizioni:

- Malattie cardiache
- Asma o malattie polmonari
- Diabete o malattie del fegato o dei reni
- Artrite

Inoltre, verificate con il medico se avete sintomi che indicano malattie del cuore, dei polmoni o altre malattie gravi, come:

- Dolore o sofferenza al petto, collo, mascella o alle braccia durante l'attività fisica
- Capogiri o perdita di coscienza
- Respiro corto al minimo sforzo o a riposo o quando siete stesi o andate a letto
- Gonfiore alle caviglie, soprattutto di notte
- Soffio al cuore o battito veloce o pronunciato
- Dolore muscolare quando camminate salite le scale o camminate in salita, che scompare quando vi fermate

Infine, l'American College of Sports Medicine (Collegio Americano di Medicina dello Sport) consiglia di consultare il medico prima di dedicarsi a esercizi vigorosi se si verificano due o più dei seguenti casi:

- Siete un maschio di oltre 45 anni o una donna di oltre 55 anni.
- Ci sono episodi di malattie cardiache tra famigliari con meno di 55 anni.
- Fumate o avete smesso di fumare negli ultimi sei mesi.
- Non avete fatto esercizio per tre mesi o più.
- Siete sovrappeso o obesi.
- Avete la pressione sanguigna alta o colesterolo alto.
- Avete una carenza di tolleranza al glucosio, anche detta pre-diabete.

#### **Se in dubbio - Verificate**

Se non siete certi del vostro stato di salute, avete diversi problemi di salute o siete in gravidanza, parlate con il medico prima di iniziare un nuovo programma di esercizi. Lavorare prima con il proprio medico è un buon modo per pianificare un programma di esercizi corretto e sicuro per voi. È questo il primo passo verso la forma fisica.

### **Impostazione di un profilo**

Leggete e accettate i termini e le condizioni. Selezionate un'unità di misura, quindi inserite i parametri fisici.

## **Avvio del Contapassi**

Nella schermata Contapassi, avviate il contapassi per contare i passi e visualizzare la distanza percorsa e le caloria bruciate.

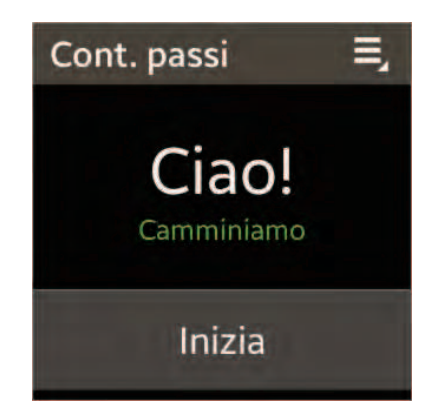

Toccate **Inizia** per contare i vostri passi. Per sospendere il conteggio, toccate lo schermo, quindi toccate **Pausa**. Per far ripartire il contapassi, toccate lo schermo, quindi toccate **Inizia**.

Per modificare l'obiettivo passi, toccate **□** → Obiettivo.

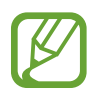

- Potrebbe esserci un breve intervallo tra il monitoraggio dei passi da parte del contapassi e la visualizzazione del conteggio relativo.
- Se utilizzate il contapassi quando viaggiate in macchina o in treno, la vibrazione potrebbe influenzare il conteggio dei passi.

## **Controllate lo stato della camminata**

Nella schermata di allenamento, visualizzate lo stato delle calorie bruciate in base al ritmo di camminata.

Nella schermata Contapassi, scorrete il dito a destra per accedere alla schermata di allenamento mentre contate i vostri passi.

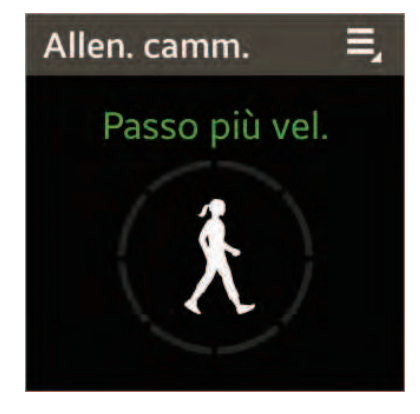

### **Esercizi con corsi di allenamento**

Nella schermata S trainer, iniziate gli esercizi seguendo le istruzioni visualizzate.

Nella schermata Contapassi, scorrete il dito a sinistra per accedere alla schermata S trainer mentre contate i vostri passi.

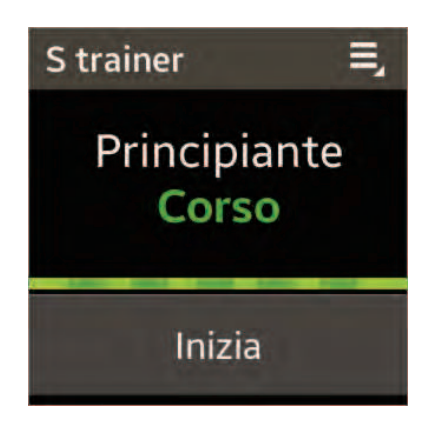

Toccate **Inizia**, quindi iniziate gli esercizi. Il dispositivo mostra i comandi per aiutarvi a controllare l'intensità degli esercizi. Per interrompere l'esercizio, toccate lo schermo, quindi toccate **Interrompi**. Per modificare il corso di allenamento, toccate **□** → **Allenamento**, quindi selezionate un corso.

# <span id="page-40-0"></span>**S Voice**

Utilizzate questa applicazione per impartire comandi vocali al dispositivo con la voce per comporre un numero, scrivere un promemoria ed altro.

Toccate **S Voice** nel menu Applicazioni. In alternativa, premete due volte il tasto Accensione o spegnimento.

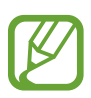

- La disponibilità di questa applicazione potrebbe variare in base al Paese o al gestore telefonico.
- Questa applicazione non è supportata in alcune lingue.
- Potete modificare l'applicazione da avviare quando premete due volte il tasto Accensione o spegnimento. (pag. [31](#page-30-1))

Ecco alcuni esempi di comandi vocali:

- Apri galleria
- Avvia galleria
- Chiama cellulare Luciano (ad esempio)
- Controlla programma

Per visualizzare altri esempi, toccate ...

Suggerimenti per migliorare il riconoscimento vocale

- Parlate chiaramente.
- Parlate in luoghi silenziosi.
- Non utilizzate parole offensive o gergali.
- Evitate di parlare con accenti dialettali.

Il dispositivo potrebbe non riconoscere i comandi o eseguire comandi indesiderati in base all'ambiente circostante o al modo in cui parlate.

## **Cronometro**

Utilizzate questa applicazione per misurare quanto tempo è trascorso.

Toccate **Cronometro** nel menu Applicazioni.

Toccate **Avvia** per cronometrare un evento. Toccate **Giro** per registrare i tempi parziali.

Toccate **Azzera** per cancellare i tempi parziali registrati.

## <span id="page-41-0"></span>**Timer**

Utilizzate questa applicazione per effettuare un conto alla rovescia. Toccate **Timer** nel menu Applicazioni. Impostate la durata, quindi toccate **Avvia**. Toccate **Rifiuta** quando il timer si spegne.

# **Eventi odierni**

Utilizzate questa applicazione per visualizzare gli eventi odierni. Toccate **Eventi odierni** nel menu Applicazioni.

## **Promemoria vocale**

Utilizzate questa applicazione per registrare promemoria vocali.

Toccate **Promemoria vocale** nel menu Applicazioni.

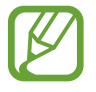

Durante la carica, non potete utilizzare questa applicazione.

## **Registrazione dei promemoria vocali**

Toccate **per avviare la registrazione. Parlate al microfono in alto a sinistra del dispositivo. Toccate**  $\Box$  per sospendere la registrazione. Toccate  $\Box$  per interrompere la registrazione.

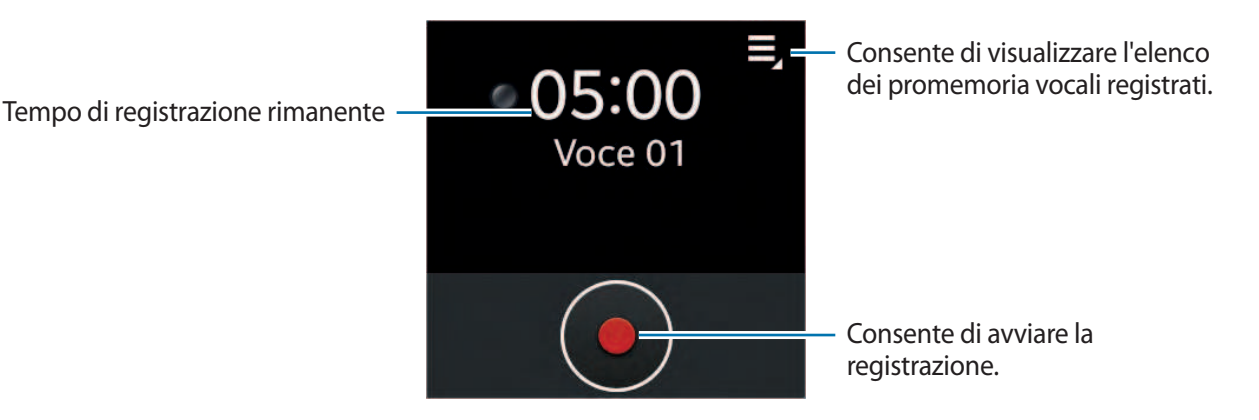

## <span id="page-42-0"></span>**Riproduzione dei promemoria vocali**

Selezionate il promemoria vocale che volete riprodurre. Se viene registrato del testo pronunciato e la conversione del testo è terminata, accanto al nome del file compare **» 1.** Durante la riproduzione, il dispositivo visualizza il testo sullo schermo.

- $\cdot$   $\blacksquare$  : consente di regolare il volume toccando  $\blacksquare$  oppure  $\blacksquare$ .
- $\cdot$   $\blacksquare$ : consente di sospendere la riproduzione.
- $\cdot$   $\mathbf{K}$  /  $\mathbf{N}$  : consente di passare al promemoria vocale precedente o successivo.

## **Meteo**

Utilizzate questa applicazione per visualizzare le informazioni sul meteo per i luoghi impostati sul dispositivo mobile connesso.

Toccate **Meteo** nel menu Applicazioni.

Quando aggiungete altri luoghi sul dispositivo mobile, potete visualizzare le informazioni meteo relative scorrendo verso sinistra o verso destra.

Per visualizzare le informazioni meteo per questa settimana, toccate il touch screen.

# <span id="page-43-0"></span>**Impostazioni**

# **Menu Impostazioni**

Utilizzate questa applicazione per configurare il dispositivo e impostare le opzioni dell'applicazione. Toccate **Impostazioni** nel menu Applicazioni.

# **Orologio**

Accedete e modificate le seguenti impostazioni per visualizzare le informazioni di ora e data sul dispositivo.

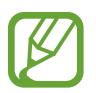

Se la batteria rimane completamente scarica, la data e l'ora vengono azzerate.

- **Tipo orologio**: consente di modificare il tipo di orologio.
- **Data e ora**:
	- **Sincr. auto**: consente di aggiornare automaticamente la data e l'ora quando vi spostate tra i fusi. Per utilizzare questa funzione, il dispositivo deve essere connesso a un dispositivo mobile.
	- **Imposta data**: consente di impostare manualmente la data.
	- **Imposta ora**: consente di impostare manualmente l'ora corrente.
- **Avviso orario**: consente di impostare l'emissione di suoni o la vibrazione del dispositivo ad ogni ora.

## <span id="page-44-0"></span>**Suono**

Modificate le impostazioni relative ai suoni del dispositivo.

- **Modalità audio**: consente di attivare la modalità silenziosa per far vibrare il dispositivo o per silenziare tutti i suoni, tranne i suoni multimediali.
- **Feedback**: consente di impostare il suono che il dispositivo riprodurrà quando selezionerete un'applicazione o un'opzione sul touch screen.
- **Suonerie**: consente di selezionare una suoneria per avvisarvi delle chiamate in entrata.
- **Notifiche**: consente di selezionare una suoneria per gli eventi, come messaggi ricevuti e chiamate perse.
- **Vibrazione**: consente di selezionare l'intensità della vibrazione di una notifica.
- **Braccio in uso**: consente di selezionare il braccio su cui indossare il dispositivo. Il microfono principale cambierà in base all'opzione selezionata.

# **Volume**

Regolate il volume dei suoni del dispositivo.

- **Multimedia**: consente di regolare il volume per i suoni multimediali.
- **Suonerie**: consente di regolare il volume per le suonerie di chiamata.
- **Notifiche**: consente di regolare il volume per le notifiche.
- Sistema: consente di regolare il volume per i suoni di sistema.

# **Schermo**

Modificate le impostazioni relative allo schermo del dispositivo.

- **Luminosità**: consente di regolare la luminosità dello schermo.
- **Spegnimento**: consente di impostare la durata della retroilluminazione dello schermo.
- **Colore Home**: consente di impostare un colore per la schermata Home.
- **Carattere**: consente di modificare la dimensione dei caratteri di testo.
- **Batteria**: consente di impostare il dispositivo per visualizzare la batteria residua quando toccate due volte lo schermo con due dita.

## <span id="page-45-0"></span>**Batteria**

Consente di visualizzare la carica della batteria rimanente.

# **Bluetooth**

- **Bluetooth**: consente di attivare o disattivare il Bluetooth.
- **Visibilità**: consente di impostare la visibilità del dispositivo per altri dispositivi Bluetooth.

# **Movimenti**

- **Trasf. Intell.**: consente di visualizzare i nuovi messaggi, gli eventi e altre informazioni quando sollevate il dispositivo mobile connesso dopo aver ricevuto le notifiche sul dispositivo.
- **Riattivazione**: consente di riattivare il dispositivo quando sollevate la mano indossando il dispositivo e guardate lo schermo per alcuni secondi.

# **Blocco**

- **Blocco privacy**: consente di attivare il blocco dello schermo.
- **Guida**: consente di accedere alle informazioni relative alla funzionalità di blocco schermo.

# **Lingua**

Selezionate una lingua per tutti i menu e le applicazioni. Quando il dispositivo è connesso a un dispositivo mobile, la lingua impostata sul dispositivo mobile viene applicata al vostro dispositivo. Non potete modificare la lingua con il vostro dispositivo.

## <span id="page-46-0"></span>**Ripristina**

Ripristinate le impostazioni ai valori predefiniti di fabbrica e cancellate tutti i dati.

# **Info su Gear**

Accedete alle informazioni relative al dispositivo.

- **Info su Gear**: consente di accedere alle informazioni sul dispositivo.
- **Debug USB**: consente di attivare la modalità Debug USB per collegare il dispositivo a un computer tramite cavo USB.

# <span id="page-47-0"></span>**Risoluzione dei problemi**

Prima di rivolgervi ad un centro assistenza Samsung, provate le seguenti soluzioni. Alcune delle seguenti potrebbero non essere applicabili al vostro dispositivo.

#### **Il dispositivo non si spegne**

Se la batteria è completamente scarica, il dispositivo non si accende. Caricate completamente la batteria prima di accendere il dispositivo.

#### **Il touch screen (se supportato) risponde lentamente o in modo non corretto**

- Se attaccate una cover protettiva o degli accessori opzionali al touch screen, il touch screen potrebbe non funzionare correttamente.
- Se indossate dei guanti, se non avete le mani pulite quando toccate il touch screen o se lo toccate con oggetti appuntiti o con la punta delle dita, il touch screen potrebbe non funzionare correttamente.
- Il touch screen potrebbe non funzionare correttamente in presenza di umidità o se esposto ad acqua.
- Riavviate il dispositivo per eliminare eventuali problemi temporanei del software.
- Accertatevi che il software del dispositivo sia aggiornato all'ultima versione.
- Se il touch screen si graffia o presenta dei danni, andate presso un centro assistenza Samsung.

#### **Il dispositivo si blocca o presenta errori irreversibili**

Se il dispositivo si blocca o è lento nell'eseguire le operazioni, potrebbe essere necessario chiudere le applicazioni e accendere il dispositivo affinché riacquisti funzionalità. Se il dispositivo si blocca e non risponde, tenete premuto il tasto Accensione o spegnimento per più di 8-10 secondi per riavviarlo.

Se il problema persiste, ripristinate i dati di fabbrica. Nel menu Applicazioni, toccate **Impostazioni** → **Ripristina** → **Ripristina**. Prima di ripristinare i valori di fabbrica, ricordate di effettuare un backup di tutti i dati importanti memorizzati sul dispositivo.

Se il problema persiste, contattate un centro assistenza Samsung.

#### **Un altro dispositivo Bluetooth non riesce a localizzare il vostro dispositivo**

- Assicuratevi che sul dispositivo sia attiva la funzione Bluetooth.
- Ripristinate il dispositivo e provate di nuovo.
- Assicuratevi che sia il vostro dispositivo che quello con cui volete collegarvi si trovino entro la distanza massima supportata dal Bluetooth (10 m).

Se i suggerimenti sopra indicati non risultassero utili alla risoluzione del problema, contattate un centro assistenza Samsung.

#### **Non viene stabilita una connessione Bluetooth oppure il dispositivo e il dispositivo mobile sono disconnessi**

- Accertatevi che il Bluetooth sia attivo su entrambi i dispositivi.
- Accertatevi che tra i dispositivi non ci siano ostacoli, come muri o apparecchiature elettriche.
- Accertatevi che sul dispositivo mobile sia installata l'ultima versione dell'applicazione Gear Manager.
- Utilizzate i dispositivi all'interno della portata massima del Bluetooth (10 m). In presenza di ostacoli tra i dispositivi, la distanza operativa potrebbe diminuire.
- Riavviate entrambi i dispositivi e avviate di nuovo Gear Manager sul dispositivo mobile.

#### **Il dispositivo riceve notifiche a intervalli differenti rispetto a quelli da voi impostati sul dispositivo mobile**

Accertatevi di impostare l'aggiornamento automatico di data e ora sul dispositivo e che il dispositivo è connesso al dispositivo mobile.

#### **Impossibile effettuare o ricevere una chiamata**

- Accertatevi che il dispositivo sia connesso a un dispositivo mobile.
- Accertatevi che il dispositivo mobile connesso abbia effettuato l'accesso alla rete cellulare.
- Accertatevi che non sia impostato il blocco chiamate per il numero composto sul dispositivo mobile connesso.
- Accertatevi che non sia impostato il blocco chiamate per il numero in entrata sul dispositivo mobile connesso.

#### **L'interlocutore non riesce a sentire la vostra voce**

- Assicuratevi che il microfono integrato non sia ostruito o coperto.
- Assicuratevi che il microfono sia vicino alla bocca.

#### **Durante le chiamate si sente un effetto eco**

Regolate il volume o spostatevi in un'altra area.

#### **La qualità audio è scarsa**

I problemi di connettività potrebbero essere dovuti a problemi relativo alla connessione di rete del dispositivo mobile.

#### **L'icona della batteria è vuota o lampeggiante**

La batteria è scarica. Ricaricate la batteria.

#### **La batteria non si carica bene (con caricabatteria approvati da Samsung)**

- Accertatevi di posizionare il dispositivo sulla base di ricarica e collegate correttamente la base al caricabatteria.
- Se i poli di carica sono sporchi, la batteria potrebbe non caricarsi correttamente o il dispositivo potrebbe spegnersi. Pulite con un panno morbido entrambi i contatti dorati e provate di caricare di nuovo la batteria.
- Le batterie di alcuni dispositivi non possono essere sostituite dall'utente. Per far sostituire la batteria, recatevi presso un centro assistenza Samsung.

#### **La batteria si scarica più rapidamente rispetto a quando l'avete acquistata**

- Se esponete la dispositivo a temperature molto fredde o molto calde, la carica utile potrebbe diminuire.
- Il consumo di batteria aumenta quando utilizzate alcune applicazioni.
- La batteria è deperibile e la capacità di carica diminuisce nel tempo.

### **Il dispositivo si surriscalda**

Quando utilizzate applicazioni che richiedono maggiori prestazioni, utilizzate più applicazioni contemporaneamente o utilizzate applicazioni sul dispositivo per un periodo prolungato, il dispositivo potrebbe surriscaldarsi. Ciò è normale e non dovrebbe influire sulla durata o sulle prestazioni del dispositivo.

#### **Quando avviate la fotocamera compaiono dei messaggi di errore**

Il dispositivo deve avere memoria e batteria sufficienti per poter utilizzare la fotocamera. Se ricevete dei di errore all'avvio della fotocamera, provate le seguenti soluzioni:

- Caricate la batteria.
- Liberate un po' di spazio sulla memoria eliminando i file dal dispositivo.
- Riavviate il dispositivo. Se, dopo aver messo in pratica questi suggerimenti, il problema con l'applicazione della fotocamera persiste, contattate un centro assistenza Samsung.

#### **La qualità della foto è minore rispetto all'anteprima**

- La qualità delle foto potrebbe variare, in base all'ambiente circostante e alle tecniche di fotografia utilizzate.
- Se scattate foto in zone buie, di notte o al chiuso, le immagini potrebbero risultare rumorose o sfocate.

#### **Quando connettete il dispositivo ad un computer non viene stabilita alcuna connessione**

- Il dispositivo non viene riconosciuto come disco rimovibile. Potete inviare i file solo al mobile connesso tramite Bluetooth. (pag. [26](#page-25-1))
- Accertatevi che il cavo USB in uso sia compatibile con il dispositivo.
- Accertatevi che il driver appropriato sia installato ed aggiornato sul computer.
- Se siete utenti Windows XP, assicuratevi che sul computer sia installato Windows XP Service Pack 3 o superiore.
- Assicuratevi che Samsung Kies sia installato sul computer.

#### **I dati memorizzati sul dispositivo sono andati persi**

Effettuate sempre una copia di backup di tutti i dati importanti memorizzati sul dispositivo. Altrimenti, non potete ripristinare i dati in caso di perdita o danneggiamento. Samsung non è responsabile per la perdita dei dati memorizzati sul dispositivo.

#### **Intorno alle scocche del dispositivo c'è un piccolo spazio vuoto**

- Tale spazio è una caratteristica di fabbrica necessaria e le parti potrebbero subire piccole oscillazioni o vibrazioni.
- Nel tempo, l'attrito tra le parti potrebbe far aumentare tale spazio.
- \* Alcuni contenuti del dispositivo potrebbero variare in base al Paese, al gestore telefonico o alla versione del software e sono soggetti a modifiche senza preavviso.
- \* Il dispositivo e gli accessori illustrati in questo manuale potrebbero variare in base al Paese nel quale i prodotti vengono distribuiti.

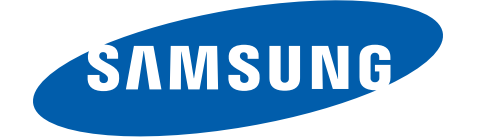